## ELIGE EL AUDIO SECUNDARIO (SAP)

El Audio Secundario (SAP) te permite escuchar programas en otros idiomas. Programas aplicables despliegan una notificación para informarle al cliente que esta función está disponible. Cada canal es capaz de tener hasta dos opciones de audio. Los programas suelen indicar a su inicio que un servicio alternativo está disponible. Esto puede incluir:

Audio Secundario: audio secundario en otro idioma

Servicios Descriptivos de Video (DVS): un servicio para personas con problemas de vista que narra elementos visuales que son importantes para entender lo que ocurre en el programa

Aprieta el botón de inicio  $\hat{\mathbf{a}}$  dos veces. Si no tienes ese botón, solo aprieta "MENU" 1

Selecciona "Settings" 2

Selecciona "Secondary Audio" 3

Selecciona tu idioma deseado 4

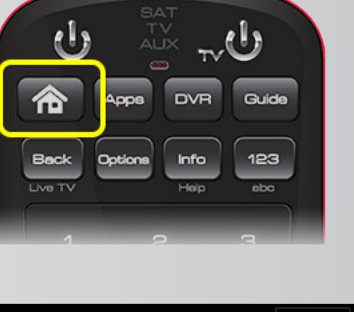

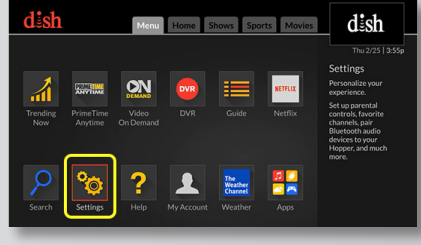

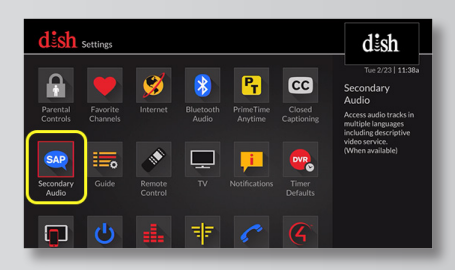

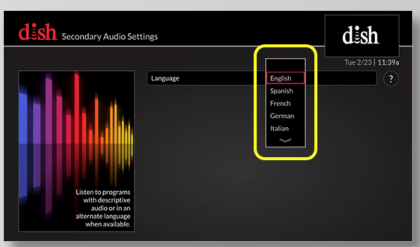

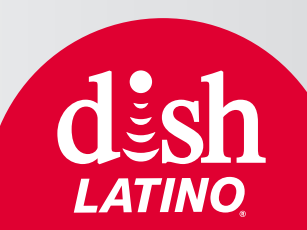